## How to install SAD on 2022/10/02

1. Download SAD from: https://github.com/KatsOide/SAD Or SAD-master.zip

Some basic Installation procedure can found at this link: http://accphysics.kek.jp/SAD/School/SADinstallbyS\_Kamada/SADinstall.htm

I. unzip SAD-master.zip

II. Make another folder outside of main "SAD" folder e.g. SAD

III. And in sad.conf file refer to that folder: SAD\_ROOT=/home/hiromi/SAD

2. Follow the instruction written in "INSTALL" text file

3. Preparation

sudo apt update →エラーが出る時は、ド sudo apt-get update を実行した際のパッケージリストが悪さを しているかも。 パッケージリストを先に削除してあげることで正常にコマンド sudo apt-get update が実行できる。 sudo rm -rf /var/lib/apt/lists/\*

sudo apt install cvs

sudo apt install tcl

sudo apt install tk

sudo apt-get install build-essential

sudo apt install bison

sudo apt install wget

sudo apt-get install xauth

 $\rightarrow$  \*(may skip) sudo apt-get install fortran

sudo apt-get install gfortran

```
sudo apt-get install xauth
sudo apt-get install xorg
sudo apt-get install openbox
sudo apt install make
sudo apt install gcc
sudo apt-get install git build-essential cmake libuv1-dev libssl-dev libhwloc-dev
sudo apt-get install manpages-dev
sudo apt install software-properties-common
```
## 4.

make depend

make all

make install

5.

/usr/local/SAD/bin/gs < example.sad

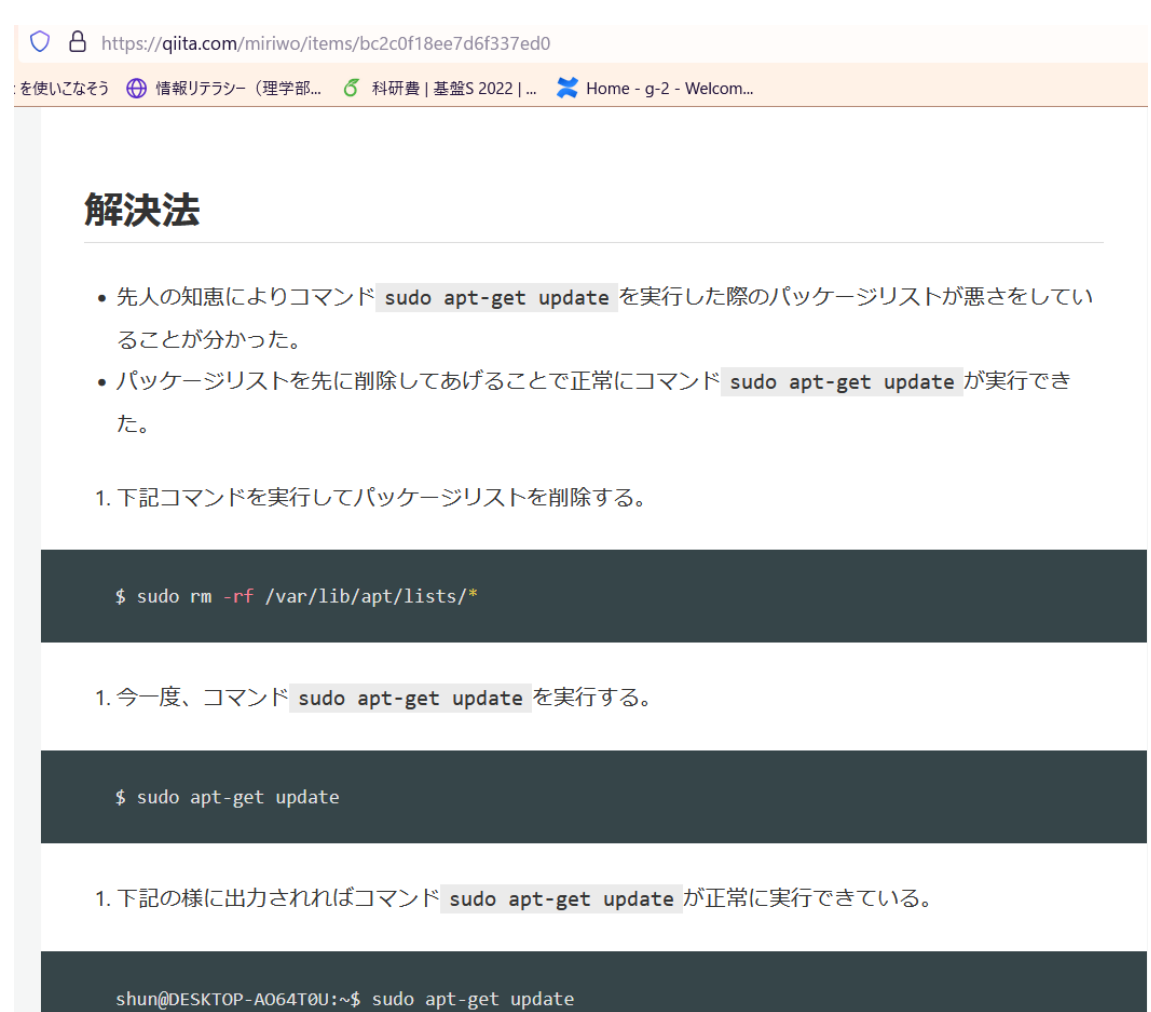

Get:1 http://archive.ubuntu.com/ubuntu bionic InRelease [242 kB] Get:2 http://security.ubuntu.com/ubuntu bionic-security InRelease [88.7 kB] Get:3 http://security.ubuntu.com/ubuntu bionic-security/main amd64 Packages [523 kB] Get:4 http://archive.ubuntu.com/ubuntu bionic-updates InRelease [88.7 kB]